# Working with the GrowthZone Forum

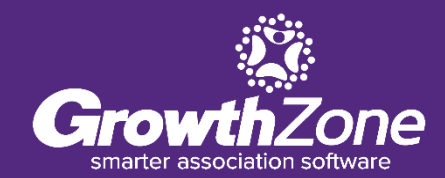

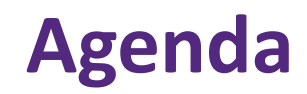

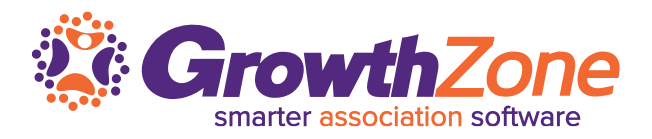

- ❑ Overview of the Forum
- ❑ Setting Up Your Forum
	- Terminology
	- Terms & Conditions
	- Enable Forum
	- Design Categories
	- Create Forums
- ❑ Member Participation in the Forum

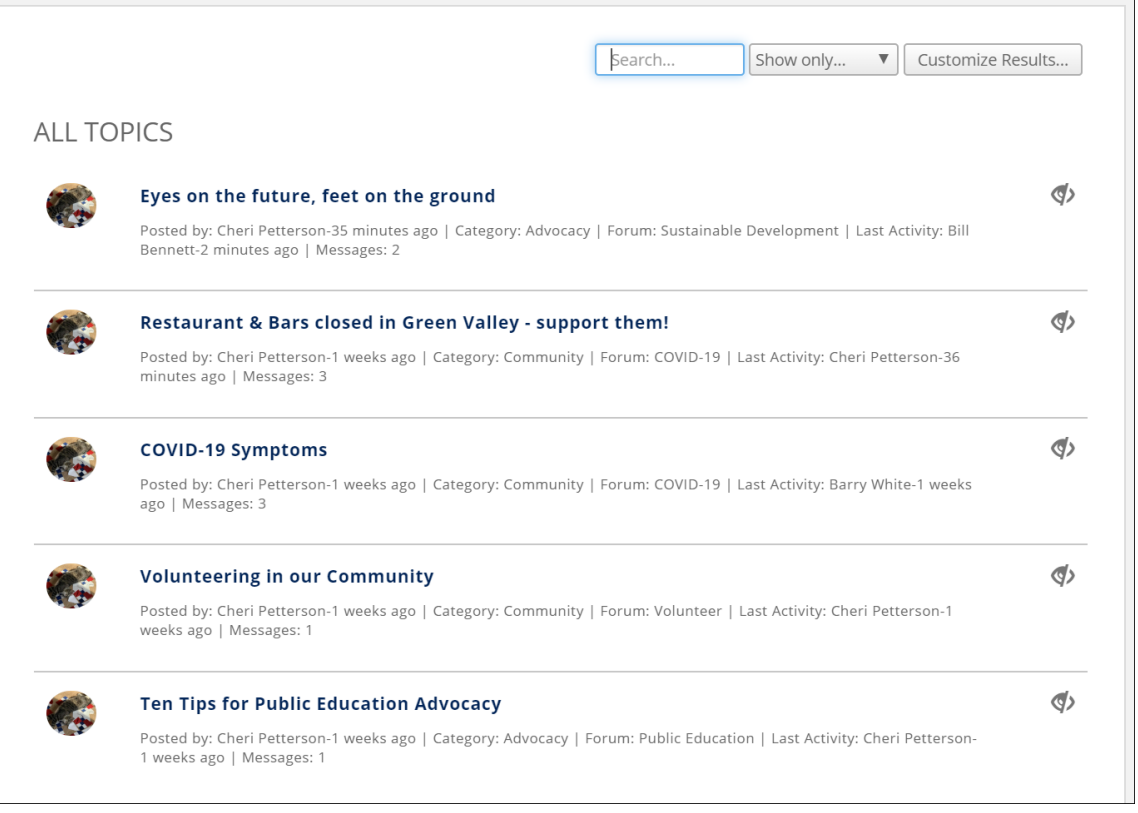

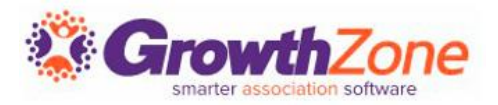

A forum is a great medium with which your members can solicit the advice from peers, benefit from their experience, and participate in an ongoing conversations

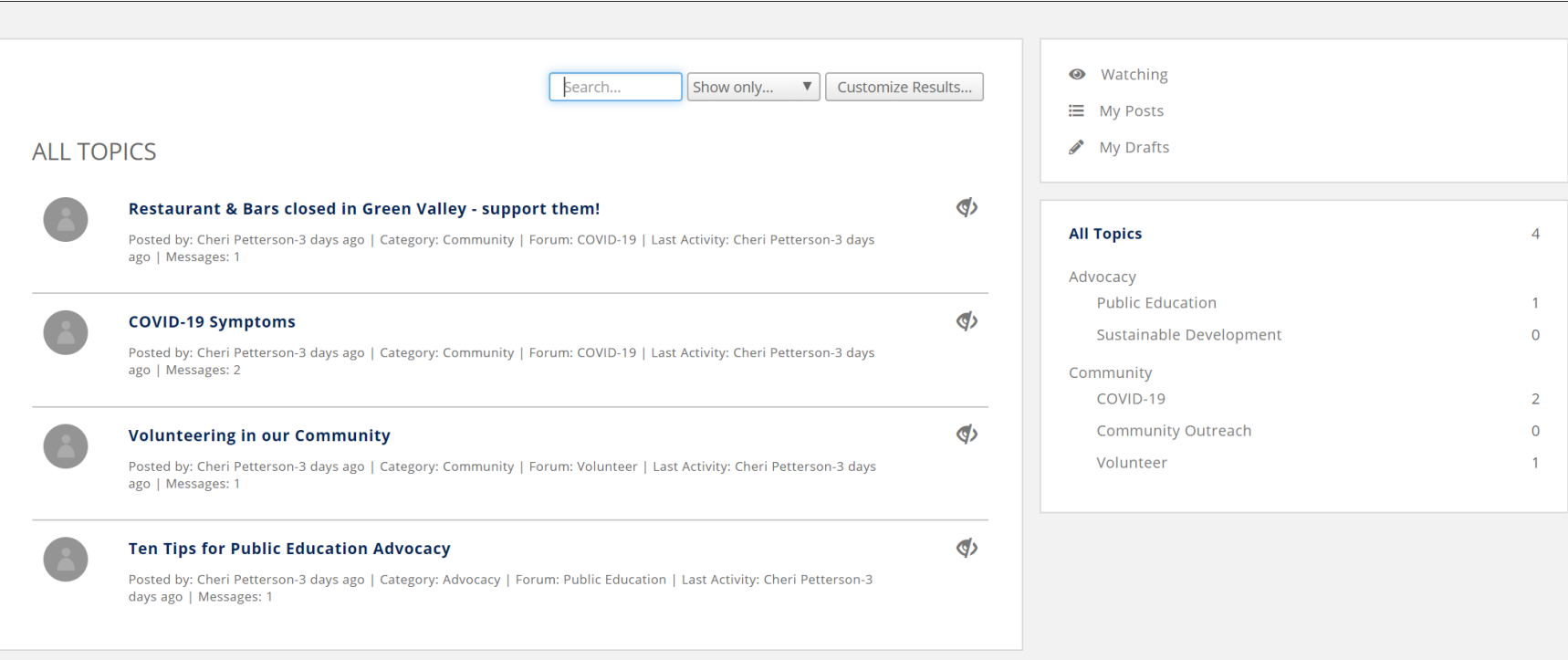

**Overview**

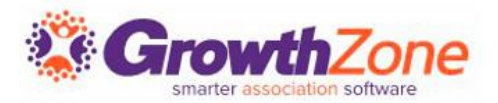

#### **Forum Structure**

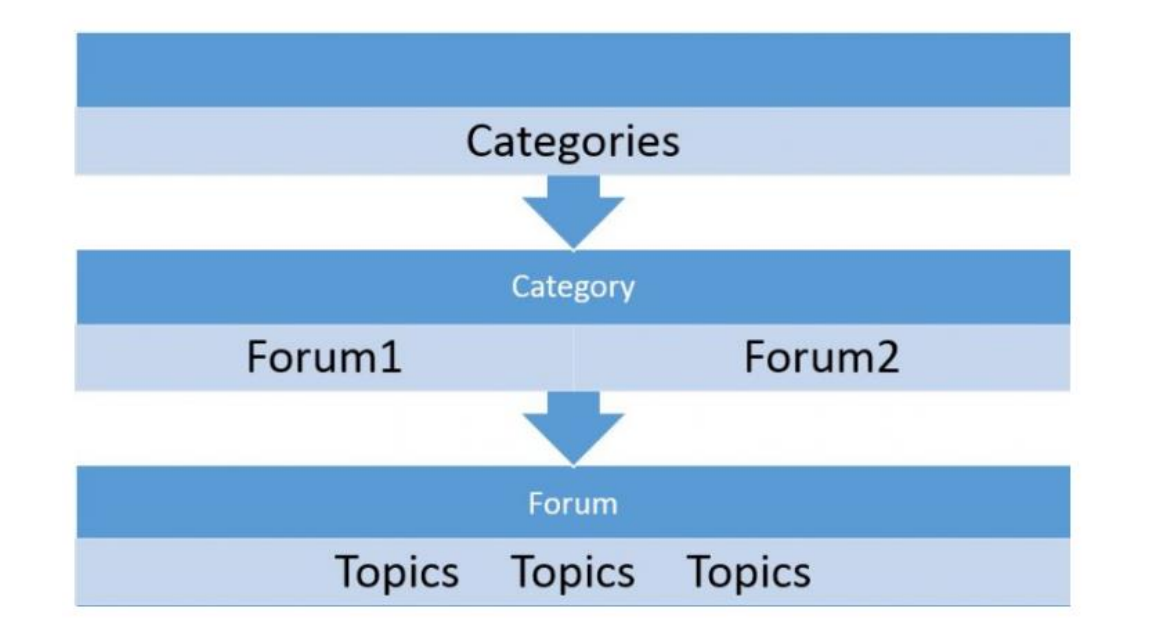

#### **Overview**

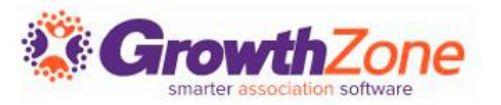

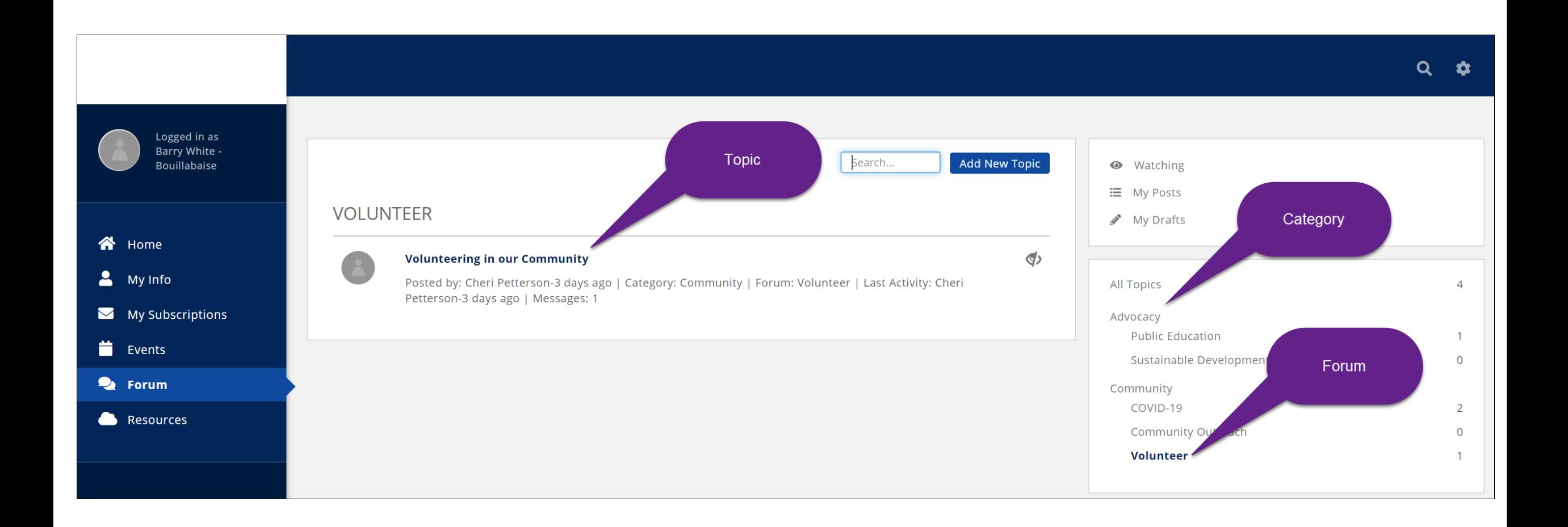

### **Setup the Forum**

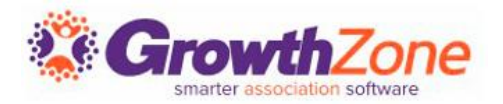

#### **Customize Forum Terminology**

- **If you would like to use a different name for your Forum, this can be customized under** Setup > System Terminology
- **WIKI: Setup System [Terminology](http://supportwiki.memberzone.org/index.php?title=Getting_Started#Setup_your_Terminology)**

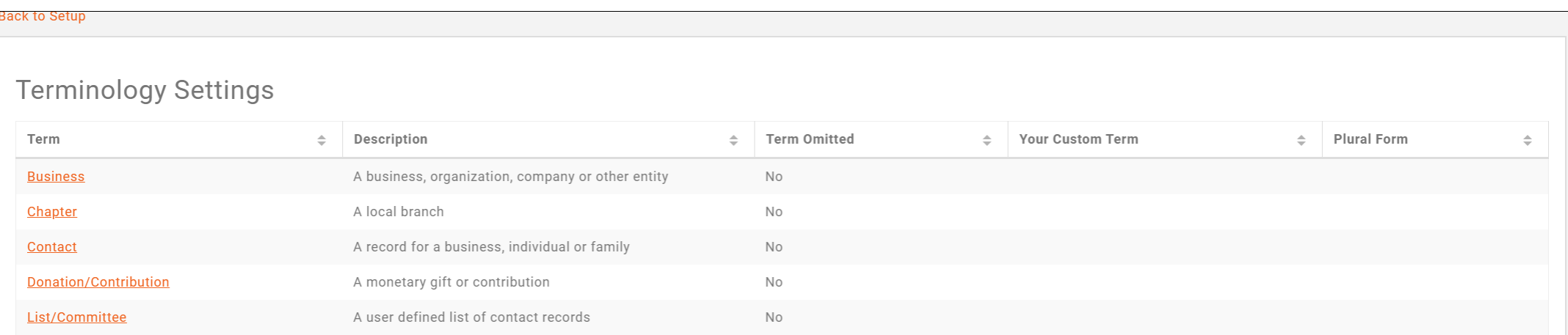

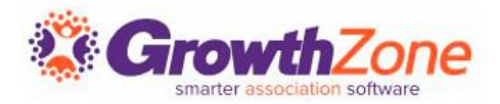

### Define Terms & Conditions (or Code of Conduct) for participation in the forum **Setup > Terms & Conditions**

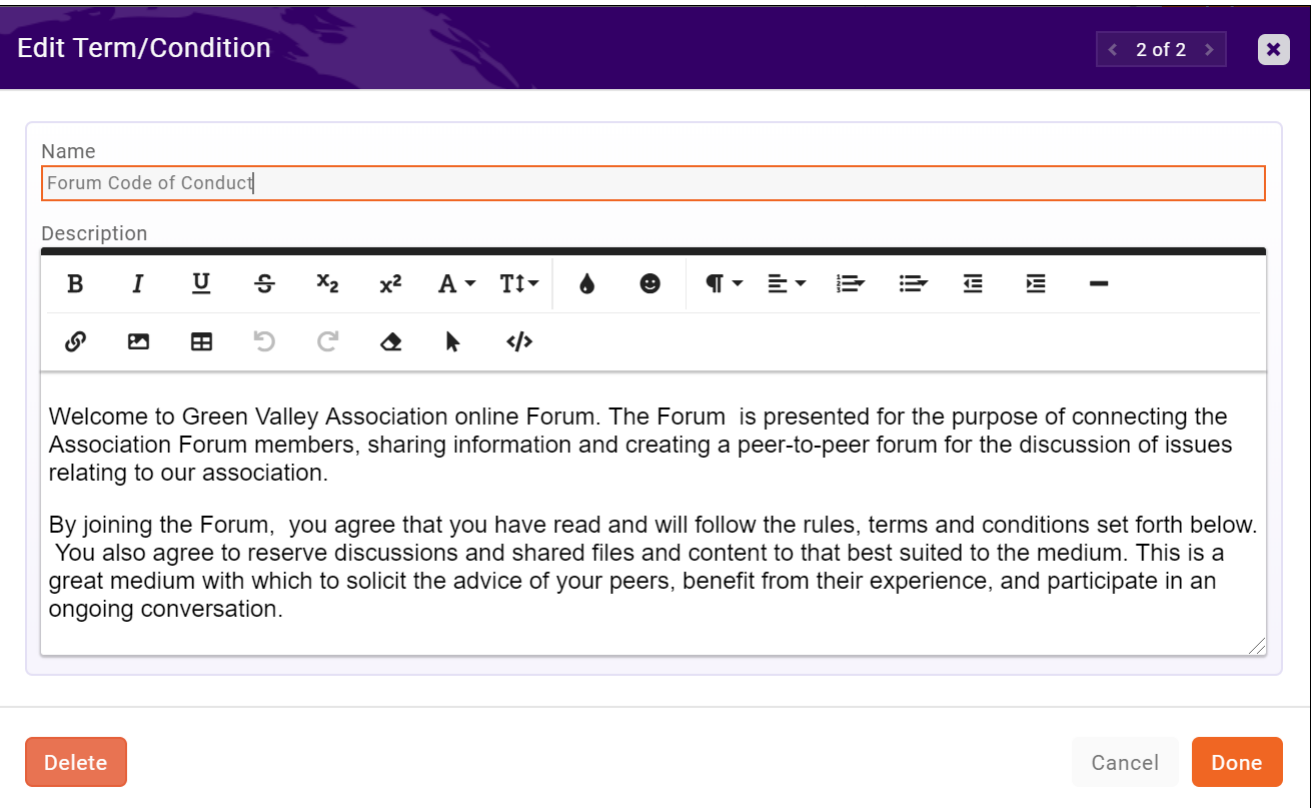

# **Setup the Forum**

[WIKI: Enable Forum](http://supportwiki.memberzone.org/index.php?title=Info_Hub#Enable_the_Info_Hub_Forum)

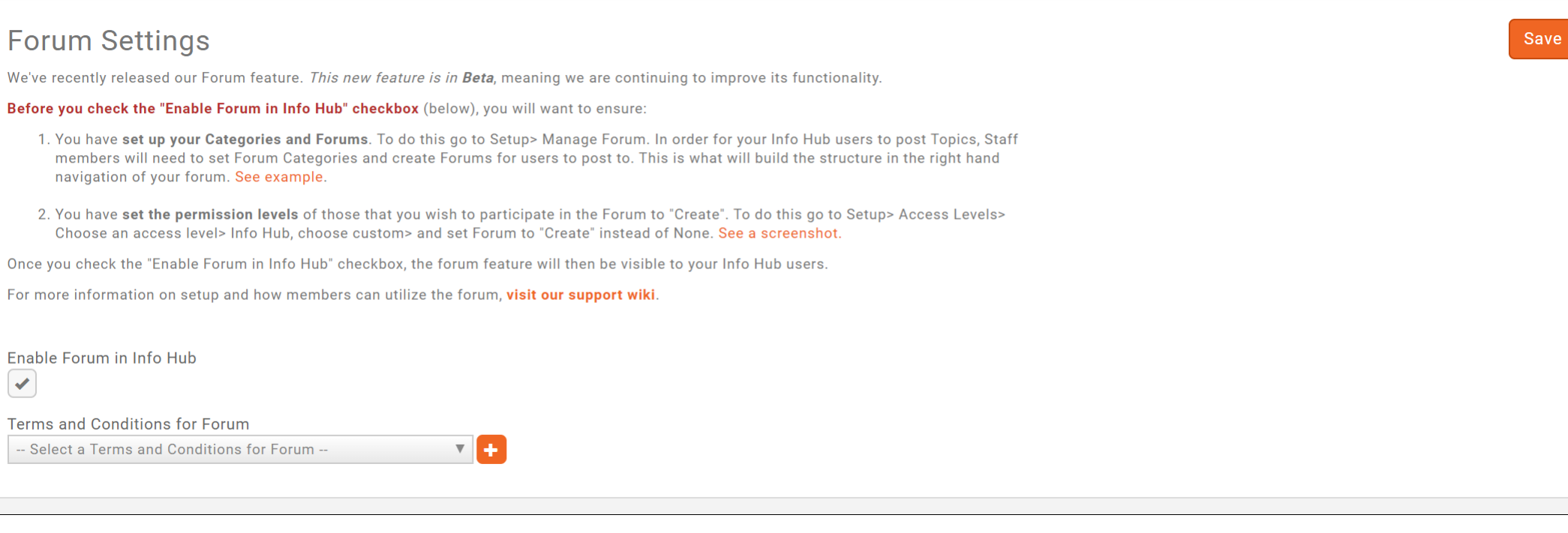

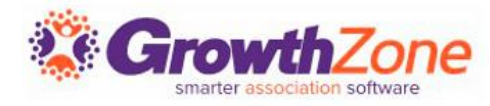

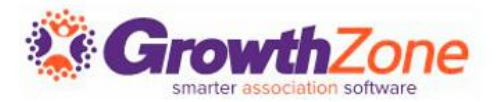

#### **Forum Categories**

Categories are the top-level organization of your forum. Well-defined Categories will help your members find the information they seek

**E** WIKI: [Create Forum Categories](http://supportwiki.memberzone.org/index.php?title=Info_Hub#Configure_Forum_Categories)

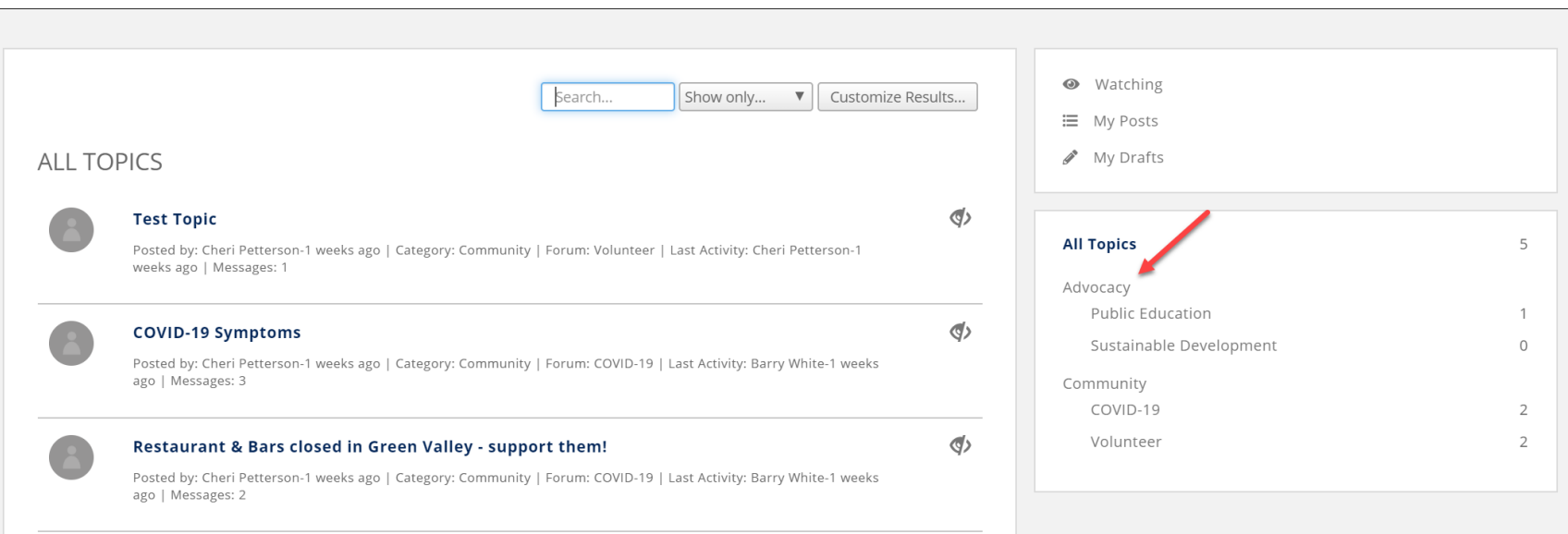

### **Add Forums**

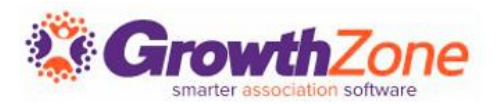

Each of your forum categories are sub -divided into multiple forums. Forums may only be added by staff from the back -office

Assign a Moderator

- You may have multiple moderators for a forum.
- Moderators may delete topics and comments added to their forum
- (Optional) Limit access to this forum to specific groups

WIKI: [Add Forums](http://supportwiki.memberzone.org/index.php?title=Info_Hub#Setup_your_Forums)

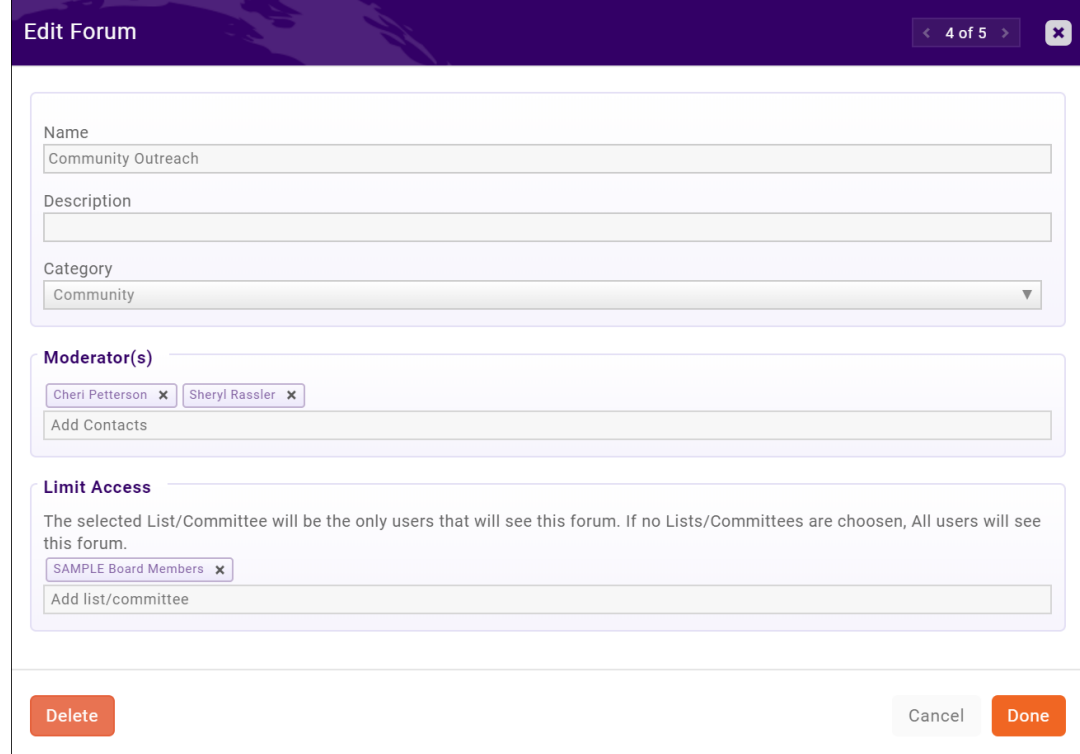

### **Member Access to the Forum**

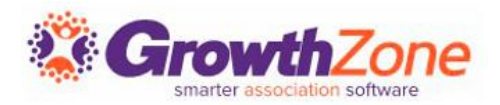

#### **Ensure your members have access to the Forum**

- Your members must be given Create access to participate in the forum.
- **WIKI: [Create a New Access Level -](http://supportwiki.memberzone.org/index.php?title=Getting_Started#Create_a_New_Access_Level_-_Users_.28Members.29) Users**

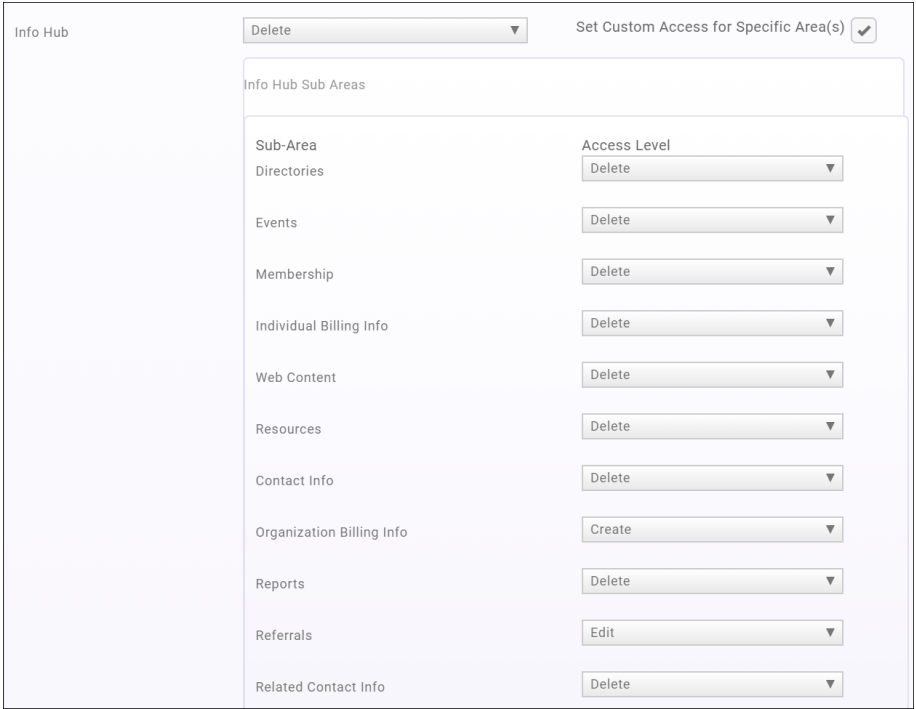

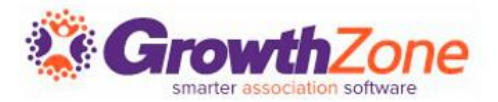

Members can easily view and follow discussions, see popular discussions, and receive notifications of key information

WIKI: [Member Participation in the Forum](http://supportwiki.memberzone.org/index.php?title=Info_Hub#Member_Participation_in_the_Forum)

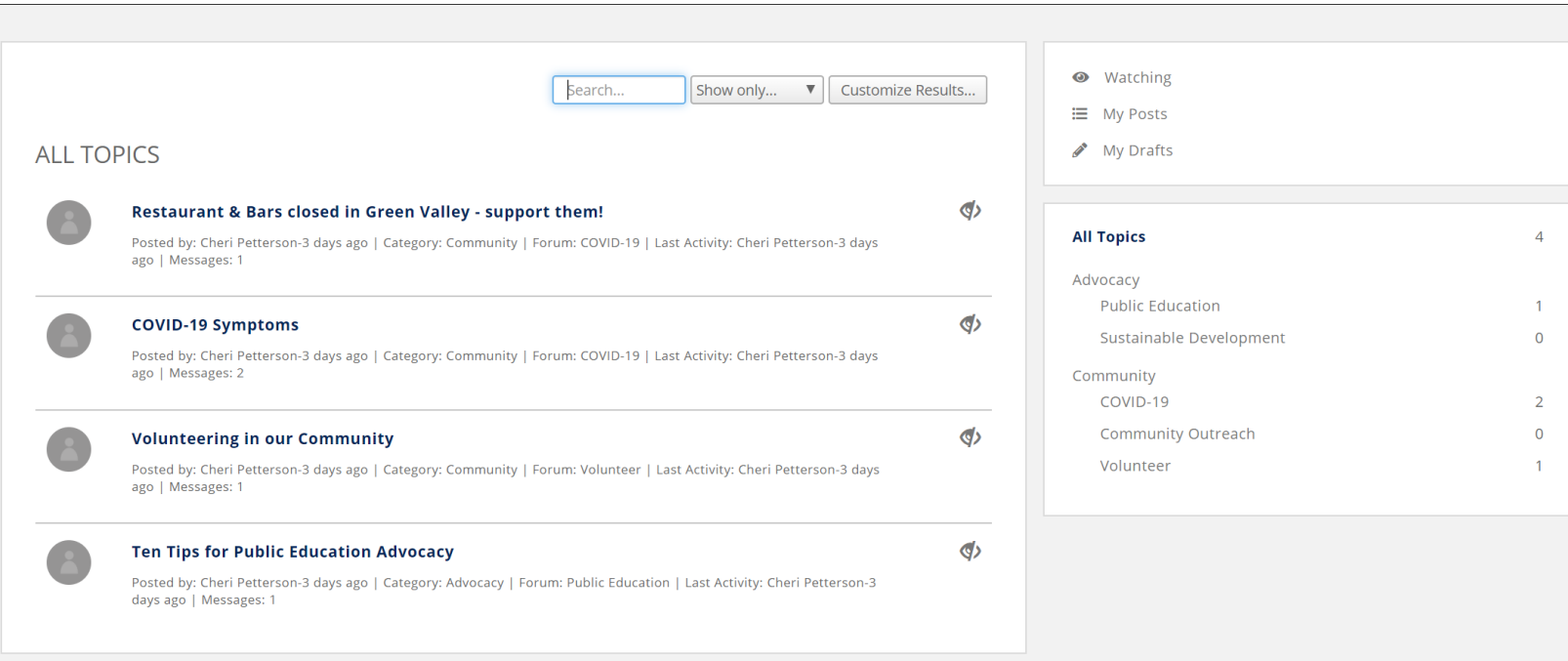

## **Member Participation in the Forum**

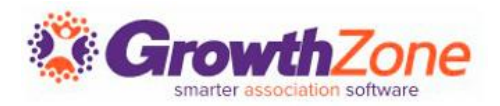

- Members may add topics to any of the forums they have access to.
- Must be within a Forum for the **Add a New Topic** button to be displayed.
- **WIKI: [Add Topics](http://supportwiki.memberzone.org/index.php?title=Info_Hub#Add_Topics_to_a_Forum)**

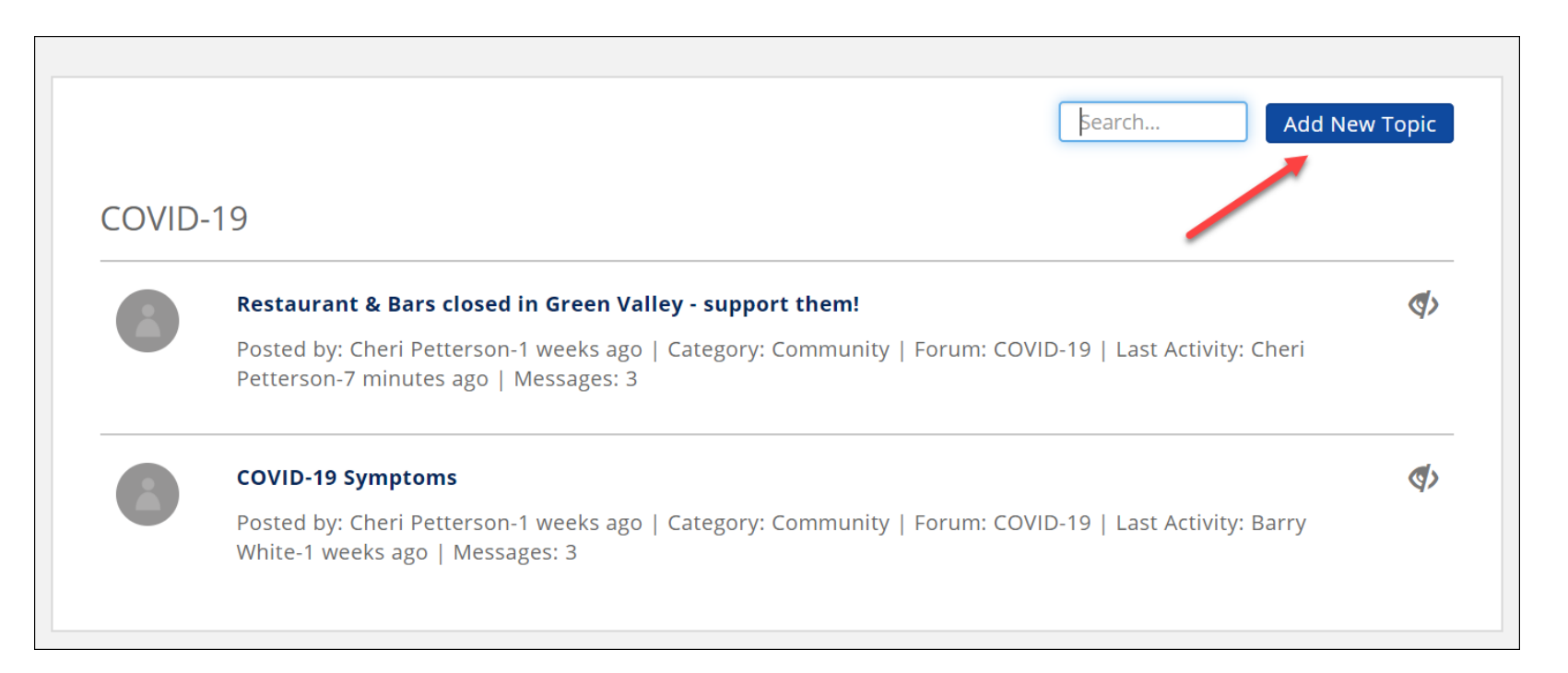

## **Member Participation in the Forum**

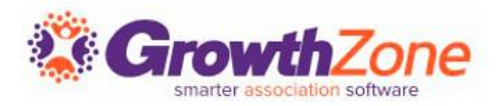

- Members may add topics to any of the forums they have access to.
- Must be within a Forum for the **Add a New Topic** button to be displayed.
- **WIKI: [Add Topics](http://supportwiki.memberzone.org/index.php?title=Info_Hub#Add_Topics_to_a_Forum)**

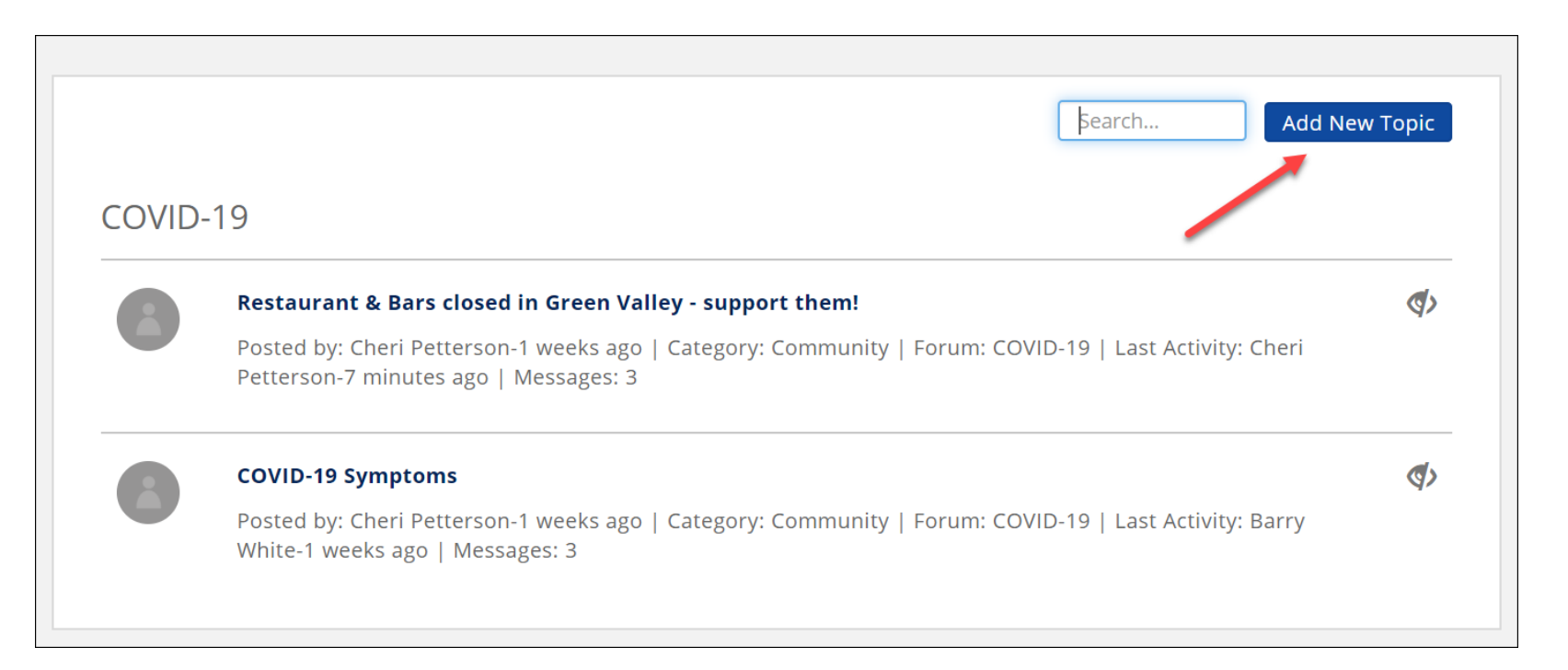

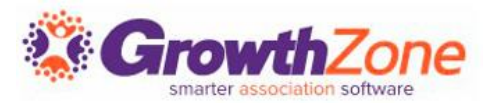

#### Set Preferences for Forum Notifications

- Members can setup notifications for new topics, comments to their own topics, etc.
- **URI: [Set Preferences for Forum Notifications](http://supportwiki.memberzone.org/index.php?title=Info_Hub#Set_Preferences_for_Forum_Notifications)**

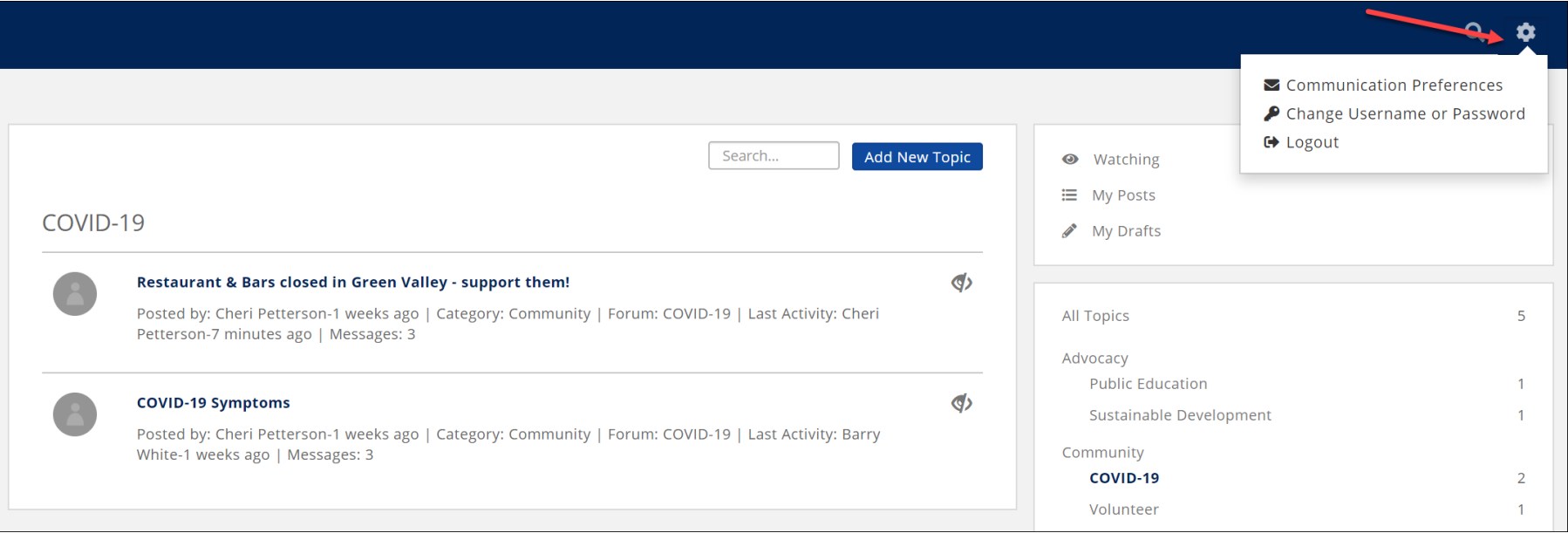

## **Member Participation in the Forum**

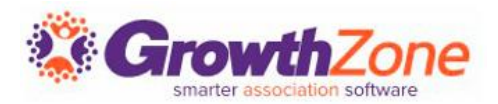

Email Frequency

Forum Level Email Preferences

Topic Level Email Preferences

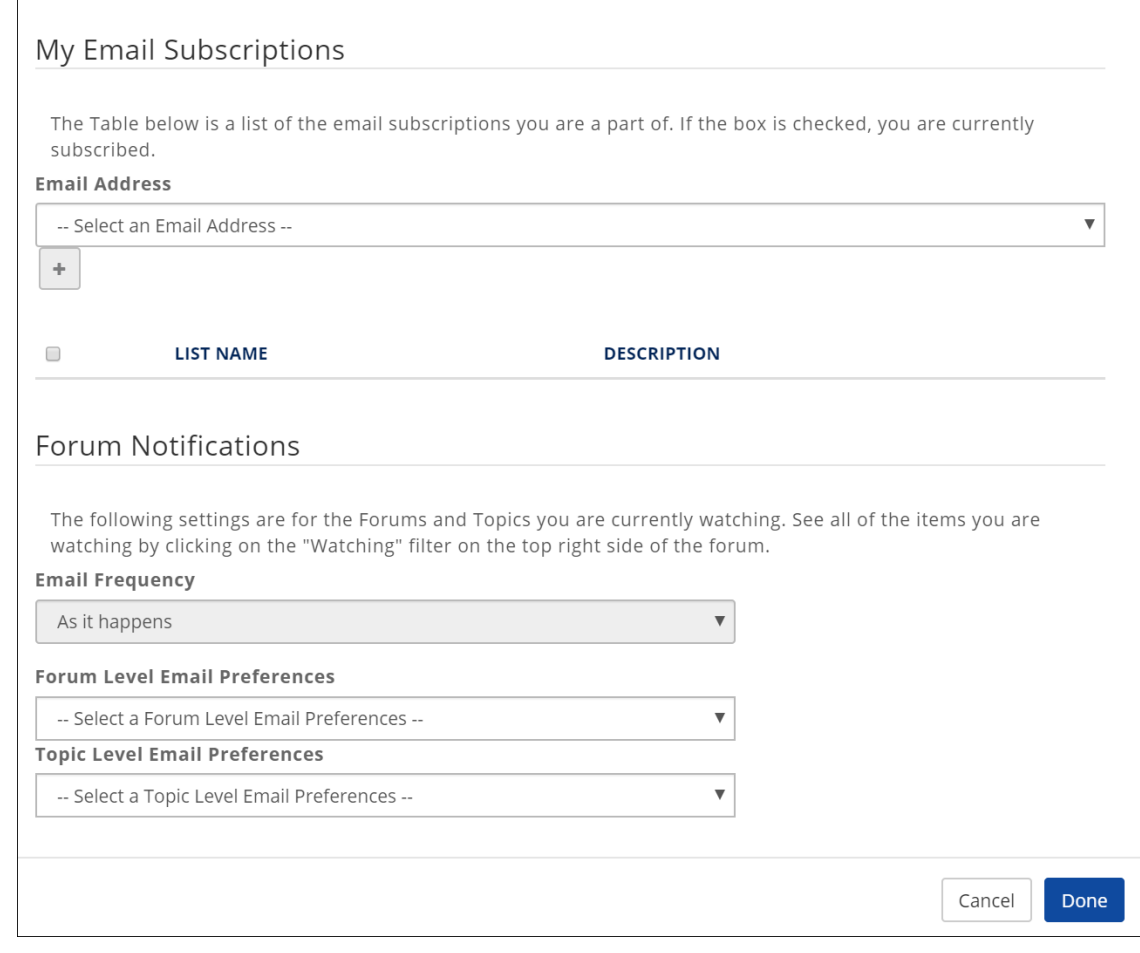

# Questions??

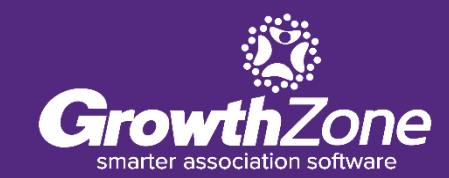